## E-bøker frå Ebook Central: Markere tekst, kommentere, personleg bokhylle, utskrift, nedlasting

For å få tilgang må du nytte **Feide-innlogging**. Dette gjeld både på og utanfor campus. Når du først er logga inn, treng du ikkje gjere det for kvar gong dersom du ser på fleire bøker.

Når du kjem inn i Ebook Central, vil du kunne bruke boka på ulike måtar. Det er mogleg å lese på skjerm (**Read Online**), du kan laste ned heile boka (**Download Book**) eller enkelte kapittel (**Download PDF Chapter**).

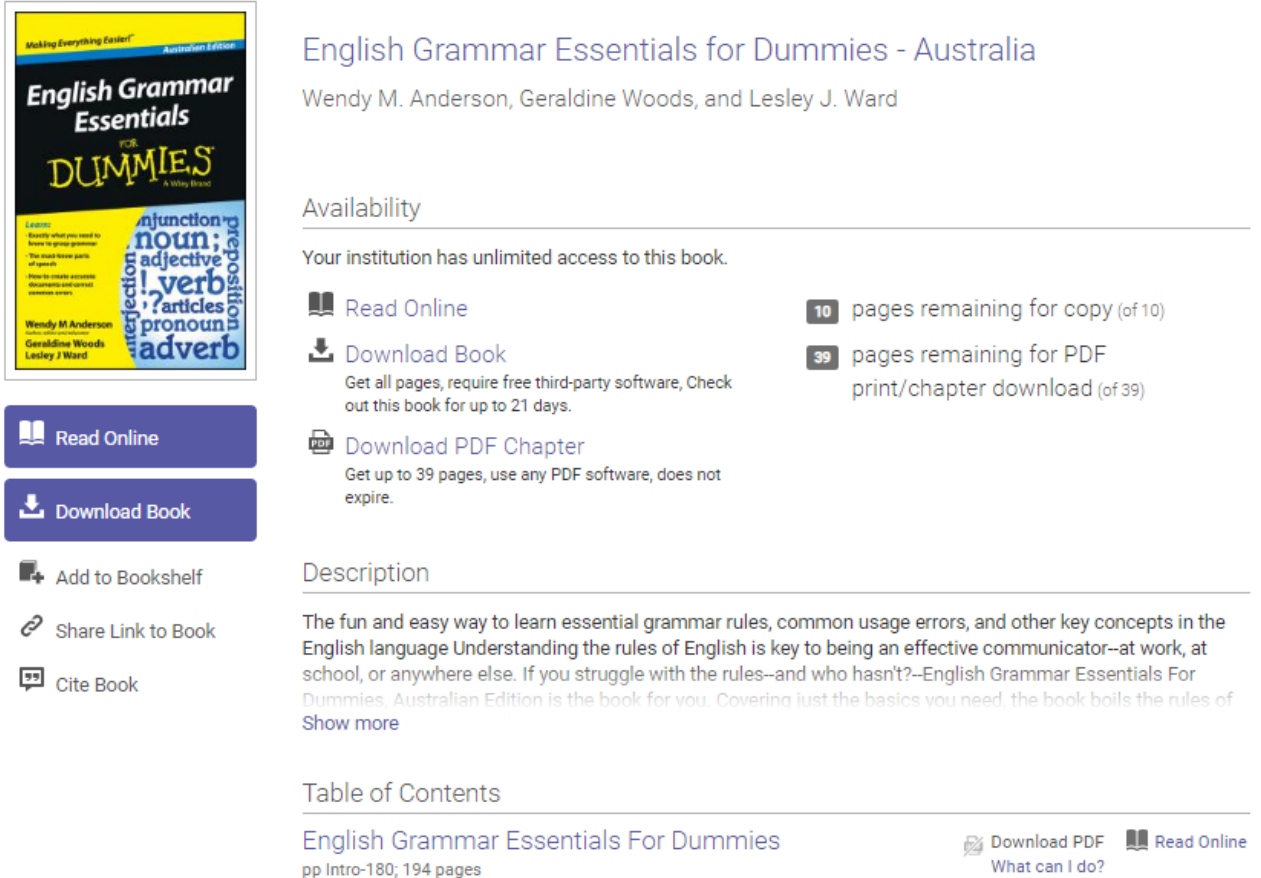

Show Subsections

## **Bruk av e-bok/Personleg brukar**

Som personleg brukar vil du kunne opprette di eiga bokhylle (Bookshelf), og det er mogleg å både lage bokmerke, streke under, legge til kommentarar i dei digitale bøkene. På startsida klikkar du på **Sign In** øvst til høgre. Du blir automatisk logga inn sidan du allereie har brukt Feide-pålogging.

**Read Online**: Boka opnar seg i same skjermbilde og du får tilgang til diverse verktøy frå meny øvst på sida. I meny til venstre kan du navigere i boka, og der er også eit eige søkefelt.

*Verktøymeny* 

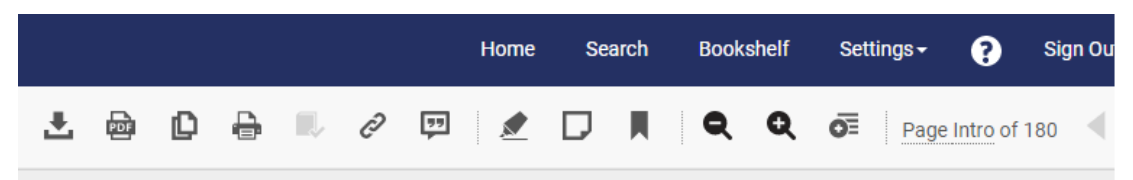

**Bookshelf:** Når du opnar ei bok, vil den automatisk bli lagra her. Det same skjer med alle markeringar (Annotations) du har gjort i boka.

Du vil finne igjen alle markeringar når du opnar boka ved å sjå i venstremenyen (stjerne):

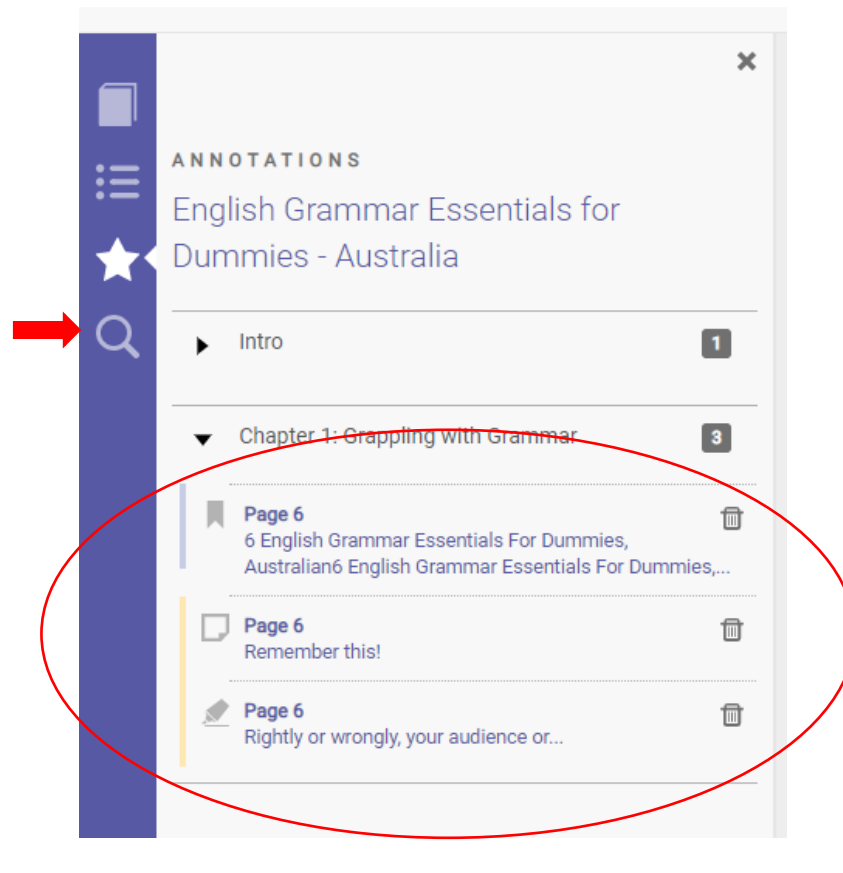

For søking i sjølve e-boka (ord, setningar) klikkar du på lupa i venstremenyen (sjå skjermbilde over).

## **Utskrift**

Det er ikkje mogleg å skrive ut heile boka, men eit avgrensa tal sider. Dette vil variere frå bok til bok, men maks. tal sider vil kome opp når du vel utskrift.

Du må først skrive ut ei pdf-fil, deretter kan du skrive ut denne i papir. Det er altså ikkje mogleg å skrive ut direkte til papir.

## **Nedlasting av e-bok**

Dette kan gjerast frå framsida (**Download Book**) eller frå meny øvst når du har opna boka på skjermen (**Full Download**).

 $\sim$  node change 上 Download Book Get all pages, require free third-party software, Check out this book for up to 21 days.

Du må først velje om du skal bruke pc, mobil osb., deretter må du installere Adobe Digital Editions ved å følgje rettleiinga (altså såkalla «free third-party software»).

Fordelen med å laste ned ei e-bok, er at du kan bruke den når du ikkje er tilkopla internett. Dette blir som eit lån, og du kan ha boka i 21 dagar.